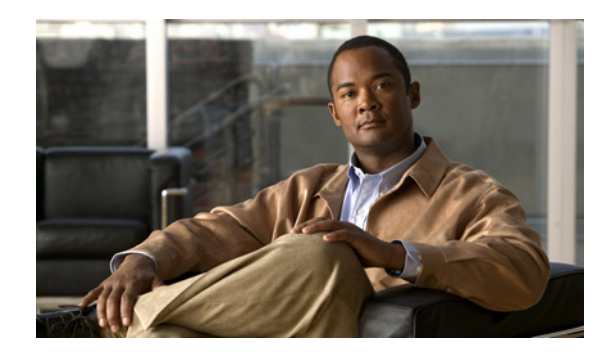

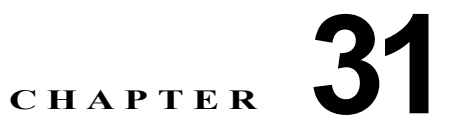

# **Cisco Unity** メッセージングの連動

Cisco Unity は、1 つの統合された環境でボイス メッセージングと統合メッセージングを提供する通信 ソリューションで構成されています。

統合メッセージングとは、ユーザがあらゆるタイプのメッセージを同じ受信ボックスで管理できること を意味します。Cisco Unity は Exchange サーバまたは Domino サーバ (Cisco Unity 4.0 以降の場合) と連携して、あらゆるメッセージ(ボイスメールおよび電子メール)を収集して 1 つのメッセージ ファシリティに保存します。ユーザは、タッチトーン電話機またはインターネットを使用して、コン ピュータ上のボイス メッセージや電子メール メッセージにアクセスできます。

Cisco Unified Communications Manager を Cisco Unity メッセージ システムと連動させる詳細な手順 については、Cisco Unity 用の適切な Cisco Unified Communications Manager インテグレーション ガ イドを参照してください(『*Cisco Unified Communications Manager SCCP Integration Guide for Cisco Unity*』または『*Cisco Unified Communications Manager SIP Trunk Integration Guide for Cisco Unity*』など)。

 $\Gamma$ 

(注) Cisco Unified Communications Manager を Cisco Unity Connection メッセージ システムと連動させる 方法の詳細については、『*Cisco Unified Communications Manager SCCP Integration Guide for Cisco Unity Connection*』または『*Cisco Unified Communications Manager SIP Trunk Integration Guide for Cisco Unity Connection*』を参照してください。

この章の構成は、次のとおりです。

- **•** 「Cisco Unity と [Cisco Unity Connection](#page-1-0) の設定チェックリスト」(P.31-2)
- **•** [「システム要件」\(](#page-3-0)P.31-4)
- **•** [「連動の説明」\(](#page-4-0)P.31-5)
- **•** 「ボイスメール [ポートのセキュリティ」\(](#page-5-0)P.31-6)
- **•** [「参考情報」\(](#page-6-0)P.31-7)

Ι

### <span id="page-1-0"></span>**Cisco Unity** と **Cisco Unity Connection** の設定チェック リスト

Cisco Unity は、1 つの統合された環境でボイス メッセージングと統合メッセージングを提供する通信 ソリューションで構成されています。

統合メッセージングとは、ユーザがあらゆるタイプのメッセージを同じ受信ボックスで管理できること を意味します。Cisco Unity は Exchange サーバまたは Domino サーバ(Cisco Unity 4.0 以降の場合) と連携して、あらゆるメッセージ(ボイスメールおよび電子メール)を収集して 1 つのメッセージ ファシリティに保存します。ユーザは、タッチトーン電話機またはインターネットを使用して、コン ピュータ上のボイス メッセージや電子メール メッセージにアクセスできます。

Cisco Unified Communications Manager を Cisco Unity メッセージ システムと連動させる詳細な手順 については、Cisco Unity 用の適切な Cisco Unified Communications Manager インテグレーション ガ イドを参照してください(『*Cisco Unified Communications Manager SCCP Integration Guide for Cisco Unity*』または『*Cisco Unified Communications Manager SIP Trunk Integration Guide for Cisco Unity*』など)。

(注) Cisco Unified Communications Manager を Cisco Unity Connection メッセージ システムと連動させる 方法の詳細については、『*Cisco Unified Communications Manager SCCP Integration Guide for Cisco Unity Connection*』または『*Cisco Unified Communications Manager SIP Trunk Integration Guide for Cisco Unity Connection*』を参照してください。

表 [31-1](#page-1-1) は、Cisco Unity または Cisco Unity Connection ボイス メッセージ システムを設定する手順を 示しています。詳細については[、「参考情報」\(](#page-6-0)P.31-7)を参照してください。

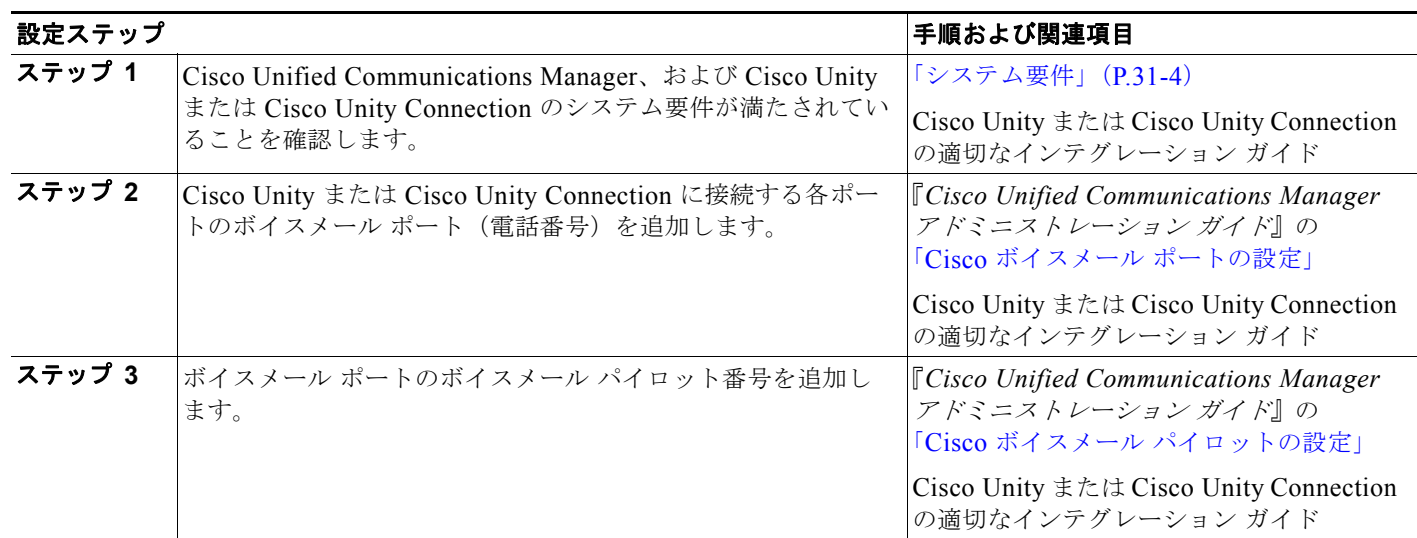

#### <span id="page-1-1"></span>表 **31-1 Cisco Unity** と **Cisco Unity Connection** の設定チェックリスト

 $\Gamma$ 

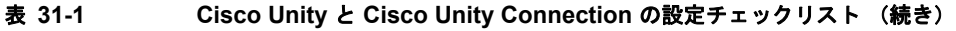

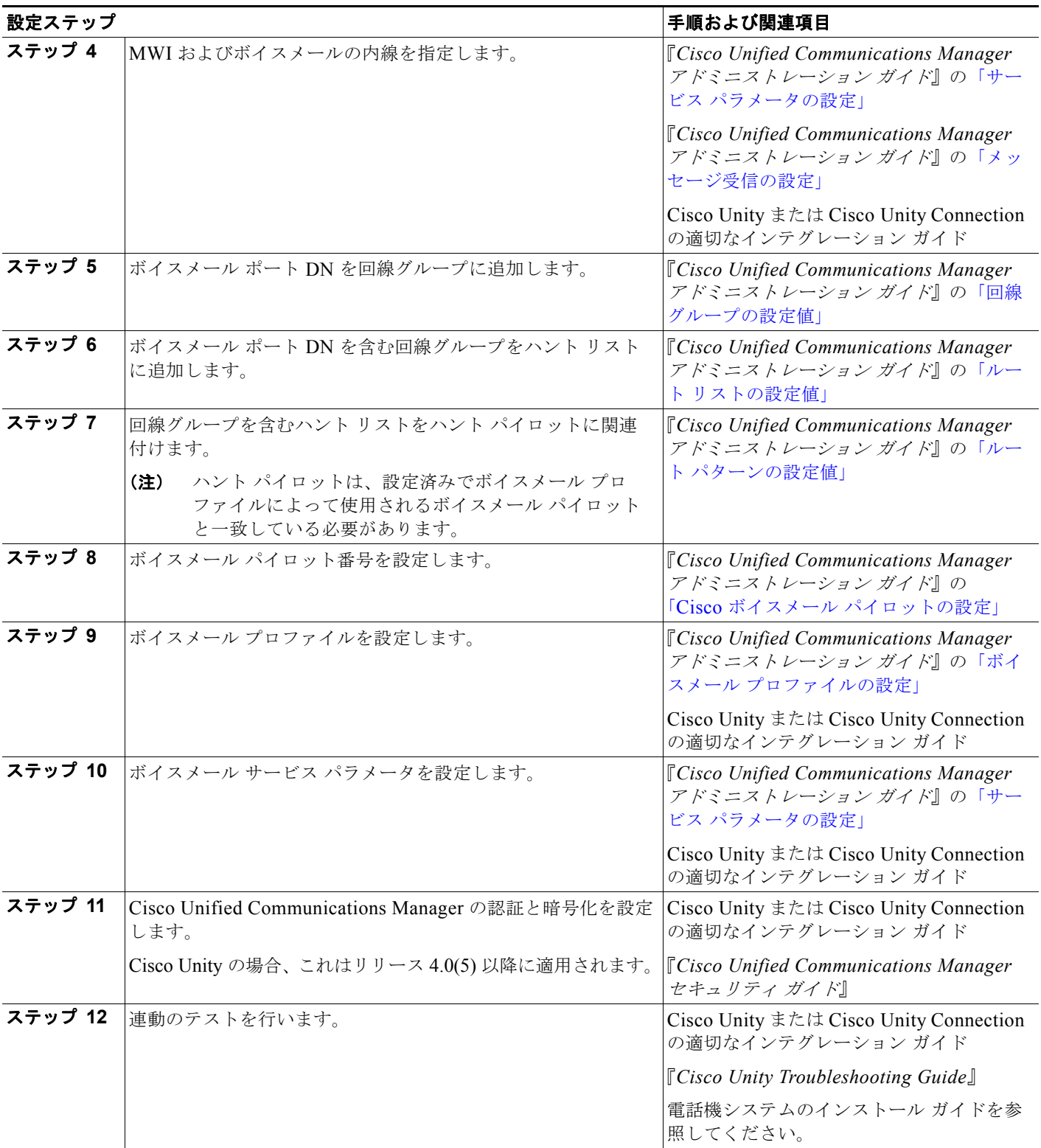

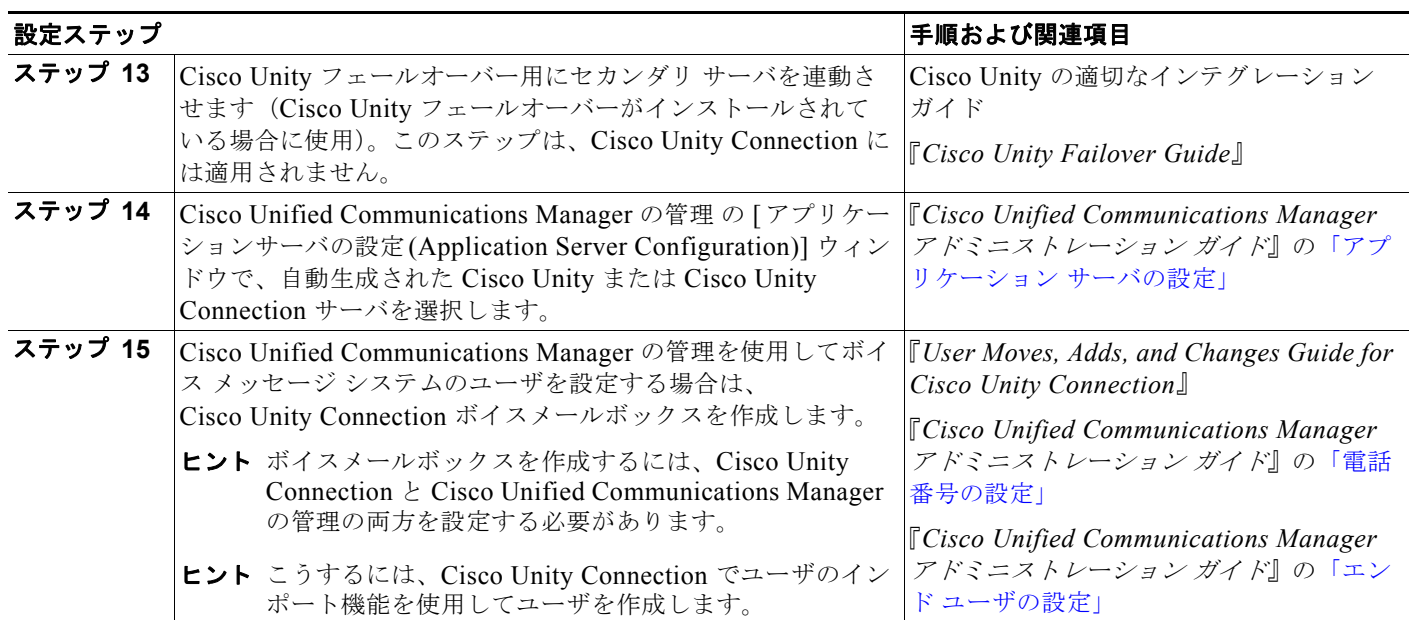

#### 表 **31-1 Cisco Unity** と **Cisco Unity Connection** の設定チェックリスト (続き)

### <span id="page-3-0"></span>システム要件

電話機システムと Cisco Unity サーバの要件は、次のとおりです。特定のバージョン情報については、 適切な『*Cisco Unified Communications Manager Integration Guide for Cisco Unity*』を参照してくだ さい。

#### 電話機システム

- **•** Cisco Media Convergence Server(MCS)またはお客様が用意したシスコ構成規格準拠のサーバで 動作中の Cisco Unified Communications Manager ソフトウェアで構成される Cisco Unified Communications アプリケーション サーバである。
- **•** ネットワークに接続されるすべての電話回線、IP Phone、その他の H.323 準拠のデバイスやソフト ウェア (Cisco Virtual Phone や Microsoft NetMeeting クライアントなど)に対するシスコのライ センス、および Cisco Unity ポートごとに 1 つのライセンスがある。
- **•** Cisco Unified Communications Manager 内線用の IP Phone である。
- **•** IP Phone をネットワークに接続する各ロケーションが LAN 接続である。
- **•** 複数の Cisco Unified Communications Manager クラスタがある場合、ユーザがトランク アクセス コードやプレフィックスをダイヤルしなくても、別の Cisco Unified Communications Manager ク ラスタ上の内線にダイヤルできる。

#### **Cisco Unity** サーバ

- **•** Cisco Unity システムがインストール済みで、『*Cisco Unity Installation Guide*』の説明どおりに連 動の準備ができている。
- **•** SCCP と連動する場合(SIP トランクではありません):適切な Cisco Unity-Unified CM TSP がイ ンストールされている。TSP の互換バージョンの詳細については、『*SCCP Compatibility Matrix: Cisco Unity, Cisco Unity-CM TSP, Cisco Unified CM, and Cisco Unified CM Express*』を参照して ください。

Ι

**•** 適切な数のボイスメール ポートを使用できるライセンスがある。

### <span id="page-4-0"></span>連動の説明

連動では LAN を使用して Cisco Unity と Cisco Unified Communications Manager を接続します。ゲー トウェイによって PSTN に接続されます。図 [31-1](#page-4-1) は、この接続を示しています。

<span id="page-4-1"></span>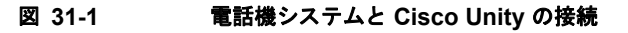

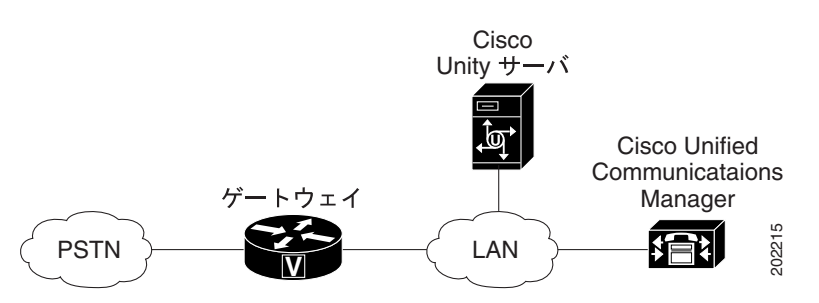

 $\mathbf I$ 

- (注) 次の例は、発信者が Cisco Unity Auto-Attendant を経由する場合にだけ適用されます。それ以外のほと んどのコールは、適切なボイスメールボックスに直接ルーティングされます。たとえば、発信者は、 ユーザにコールしてボイス メッセージ システムに自動転送された場合、ボイスメールボックスに直接 移動し、ボイス メッセージを記録できます。ボイス メッセージをチェックするために電話機からコー ルしたユーザは、ボイスメールボックスに直接移動し、ボイス メッセージを聞くことができます。
	- **1.** 外線コールが着信すると、Cisco ゲートウェイは、Cisco Unified Communications Manager がイン ストールされているマシンに、LAN 経由でコールを送信します。
	- **2.** コールを Cisco Unity にルーティングするよう設定されている Cisco Unified Communications Manager 回線では、Cisco Unified Communications Manager は使用可能な Cisco Unity 内線にコー ルをルーティングします。
	- **3.** Cisco Unity はコールに応答し、通話開始のグリーティングを再生します。
	- 4. この通話開始のグリーティング中に、発信者はユーザの名前または内線 (1234 など) を入力します。
	- **5.** Cisco Unity は、内線 1234 へのコールがあることを Cisco Unified Communications Manager に通 知します。
	- **6.** この時点では、監視転送とリリース転送のどちらを実行するように Cisco Unity が設定されている かによって、コールのパスは異なります。詳細については、適切な『*Cisco Unified Communications Manager Integration Guide for Cisco Unity*』を参照してください。

ן

### **Cisco Unified Communications Manager** の **SIP** トラン ク連動

Cisco Unity Connection 1.1 以降では、Cisco Unified Communications Manager 電話機システムに SIP を実行する電話機だけがある場合、Cisco Unified Communications Manager 電話機システムとの SIP トランク連動をサポートしています。詳細については、適切な『*Cisco Unified Communications Manager SIP Trunk Integration Guide for Cisco Unity Connection*』を参照してください。Cisco Unity 4.2 以降でも、SIP トランク連動をサポートしています。詳細については、適切な『*Cisco Unified Communications Manager SIP Trunk Integration Guide for Cisco Unity*』を参照してください。次のリ ストは、Cisco Unified Communications Manager 電話機システムを Cisco Unity Connection または Cisco Unity と SIP トランクで連動させる場合に、Cisco Unified Communications Manager の管理から 実行する必要のある操作のヒントを示しています。

- **•** Cisco Unity を指す SIP トランクを作成し、[ 番号 IE 配信のリダイレクト アウトバウンド (Redirecting Number IE Delivery - Outbound)] を必ずオンにする。この操作により、Cisco Unified Communications Manager は Diversion ヘッダーを Cisco Unity に送信し、ユーザが正しいボイス メールボックスにアクセスできます。『*Cisco Unified Communications Manager* アドミニストレー ション ガイド』の「トランクの設定」を参照してください。
- **•** Cisco Unified Communications Manager の SIP トランク連動は MWI に適用される。SIP ボイス メッセージ トランクの SIP トランク セキュリティ プロファイルを設定する場合は、[Unsolicited NOTIFY の許可 (Accept Unsolicited Notification)] をオンにします。この操作により、MWI が正 しく動作します。転送をサポートする場合は、[Replaces ヘッダーの許可 (Accept Replaces Header)] を有効にする必要があります。この操作により、Cisco Unity が開始する監視転送に使用 される「REFER w/replaces」が渡されます。
- **•** 電話機が RFC-2833 ごとに DTMF リレーをサポートするようにする。Cisco Unity は OOB と RFC-2833 の両方をサポートしています。
- **•** ルート パターン(7555 など)を定義し、そのルート パターンが Cisco Unity への SIP トランクを 指すようにする。『*Cisco Unified Communications Manager* アドミニストレーション ガイド』の 「ルート パターンの設定」を参照してください。
- **•** ボイスメール パイロットを定義する(7555 など)。『*Cisco Unified Communications Manager* アド ミニストレーション ガイド』の「Cisco ボイスメール パイロットの設定」を参照してください。
- **•** 前の手順で定義したボイスメール パイロットを使用して、ボイスメール プロファイル(VM Profile 1 など)を定義する。『*Cisco Unified Communications Manager* アドミニストレーション ガ イド』の「ボイスメール プロファイルの設定」を参照してください。

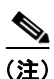

(注) 前の手順で定義したボイスメール プロファイルが、システム デフォルトになります。

## <span id="page-5-0"></span>ボイスメール ポートのセキュリティ

Cisco Unified Communications Manager ボイスメール ポートおよび Cisco Unity SCCP デバイスにセ キュリティを設定した場合、各デバイスが他のデバイスの証明書を受け付けた後、認証済みのデバイス に対して TLS 接続(ハンドシェイク)が開きます。同様に、デバイスに暗号化を設定した場合、シス テムはデバイス間に SRTP ストリームを送信します。

セキュリティの設定方法に関する相互作用、制限事項、および手順については、『*Cisco Unified Communications Manager* セキュリティ ガイド』を参照してください。

### <span id="page-6-0"></span>参考情報

 $\mathbf I$ 

#### 参考資料

- **•** 「Cisco Unity と [Cisco Unity Connection](#page-1-0) の設定チェックリスト」(P.31-2)
- **•** [「システム要件」\(](#page-3-0)P.31-4)
- **•** [「連動の説明」\(](#page-4-0)P.31-5)
- **•** 「ボイスメール [ポートのセキュリティ」\(](#page-5-0)P.31-6)
- **•** 『*Cisco Unified Communications Manager* アドミニストレーション ガイド』の「Cisco ボイスメー ル ポートの設定」
- **•** 『*Cisco Unified Communications Manager* アドミニストレーション ガイド』の「サービス パラ メータの設定」
- **•** 『*Cisco Unified Communications Manager* アドミニストレーション ガイド』の「電話番号の設定」
- **•** 『*Cisco Unified Communications Manager* アドミニストレーション ガイド』の「エンド ユーザの 設定」
- **•** 『*Cisco Unified Communications Manager SCCP Integration Guide for Cisco Unity*』
- **•** 『*Cisco Unified Communications Manager SIP Trunk Integration Guide for Cisco Unity*』
- **•** 『*Cisco Unified Communications Manager SIP Trunk Integration Guide for Cisco Unity Connection*』
- **•** 『*Cisco Unified Communications Manager SCCP Integration Guide for Cisco Unity Connection*』
- **•** 『*Cisco Unity Installation Guide*』
- **•** 『*Cisco Unity Troubleshooting Guide*』
- **•** 『*Cisco Unity Connection Installation Guide*』
- **•** 『*Cisco Unity Connection Troubleshooting Guide*』

参考情報

 $\mathsf I$